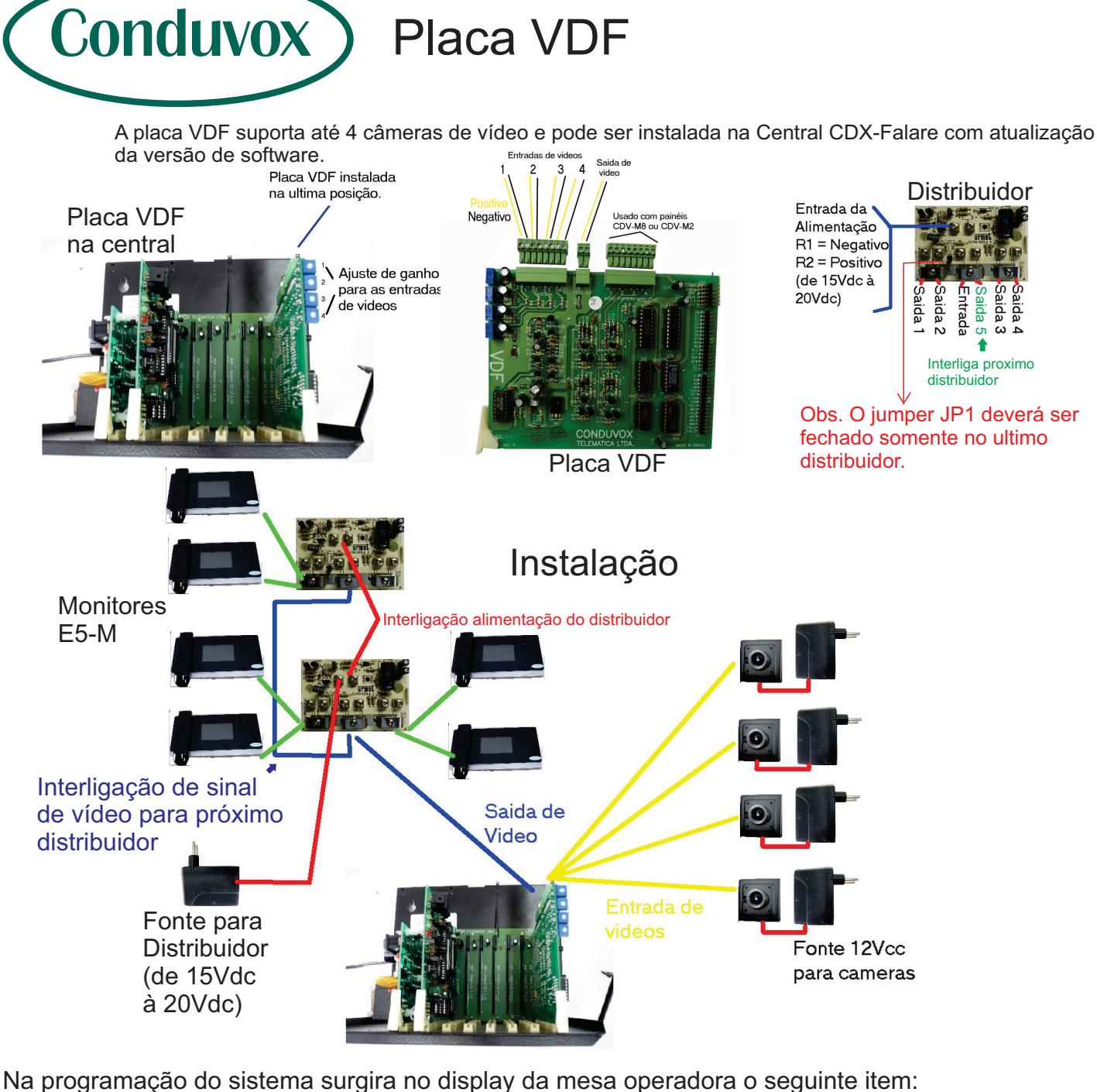

Video 1 2 3 4 A A A A

Através das teclas numéricas 1, 2,3 e 4 seleciona-se quais as entradas de vídeos ativadas. A= ativado D=desativado

Após selecionado as entradas de vídeos, pressione ENTER e o próximo passo é selecionar qual ramal esta ligado a câmera.

Video

Apto.

Digite o numero do Apto. (ramal) que está ligado a câmera e pressione ENTER (exemplo apto. 63)

Sem video Apto. 63

Através das teclas numéricas 1, 2,3 e 4 seleciona-se quais as entradas de vídeos está ligado ao ramal. (exemplo 3)

Video 3

Apto. 63

Tecle ENTER para selecionar próximo ramal com entrada de vídeo. A tecla CANCELA seleciona ramal sem vídeo. Para avançar ao próximo item da programação tecle A3.